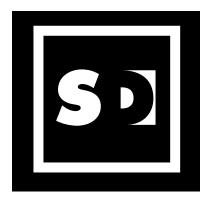

# Scott Design Augmented-Reality Snowstorm www.hotdesign.com/snow

# How to put yourself in an augmented-reality snowstorm:

- Print out this page at 100% size.
- Turn on your computer's webcam.
- Point your browser to www.hotdesign.com/snow.
- Hold the black-square marker in front of your webcam.
- The snow should begin to fall!

### **Controlling the snowfall:**

- Move the marker closer or farther away from your webcam to change the flake size.
- Rotate the marker left, right, or upside down to change the direction of the snowfall.
- Tilt the marker to make the snow fall toward you, away from you, or to the sides.
- Use the sliders to change the number or speed of the snowflakes.

## If you don't have a webcam, you can still enjoy the snow:

- · Point your browser to www.hotdesign.com/snowing.
- Use the sliders to control the snowfall.

# For more holiday fun, visit www.hotdesign.com/holiday